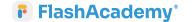

## How you can access FlashAcademy?

- Go to the store of your device
- Download the FlashAcademy app
- Go to <u>web.flashacademy.com</u>
- > Follow the instructions to login
- > Type in your login details below:

Centre ID:

Username:

Password: